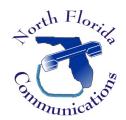

# North Florida Communications

<u>www.northfloridacommunications.com</u> <u>www.ournewphone.com</u>

# LG ipLDK-60 LDP-7224D Telephone

#### Conferencing

## To establish a conference call

- 1) Establish call with one of the desired conference parties
- 2) Press the CONF soft-key below the LCD screen
- 3) Establish call with other conference party
- 4) Select CONF soft-key
- 5) Repeat steps 3-4 until all parties have been called.
- 6) Press the CONF soft-key a second time to connect all parties.

### To place a Conference on Hold

Press the [HOLD/SAVE] button.

#### To retrieve the Conference on Hold

Select the CONF soft-key below the LCD screen.

# To establish an Unsupervised Conference

- 1) Establish conference call as directed above.
- 2) Once all parties are connected and able to connverse, press the CONF soft-key
- 3) Hang up.

#### To retrieve an Unsupervised Conference

- 1) Lift the handset.
- 2) Select the CONF soft-key.